### **ЛАБОРАТОРНА РОБОТА №2-2. ОБРОБКИ ДАНИХ ТЕСТУВАННЯ**

Мета: освоїти методи аналізу даних тестування.

### ТЕОРЕТИЧНІ ВІДОМОСТІ

В процесі навчання постійно відчувається потреба в добре розроблених методах вимірювання рівня навченості в різних галузях знань. Відомо, що професійне тестування було розпочато ще в 2200 году до нашої ери, коли чиновники Китайського імператора тестувалися, щоб визначити їх придатність для імператорської служби. За деякими оцінками в 1986 році понад 800 професій ліицувалися в Сполучених Штатах на основі тестування.

Майже кожен педагог розробляє тестові завдання зі своєї дисципліни, але не кожний може грамотно опрацювати і інтерпретувати результати тесту. Навпаки, грамотне конструювання тесту на основі знания теорії тестування позволить педагогу-досліднику створювати інструмент, що дозволяє провести об'єктивне вимірювання знань, умінь і навичок з даного курсу з необхідною точністю.

В даний час існують два теоретичних підходи до створення тестів: класична теорія і сучасна теория IRT (Item Response Theory). Обидва підходи базуються на наступній статистичній обробці так званого «сирого» бала (raw score), тобто балу, набраного в результаті тестування. Тільки після проведення багаторазових статистичних обробок можна говорити про створення тесту з стійкими параметрами якості (надійністю івалідністю).

Для обробки даних, одержуваних на етапі тестування,скористаємося електронними таблицями MS Excel

Після збору емпіричних даних необхідно провести статистичну обробку. Етап математико–статистичної обробки разіб'ємо ряд кроків.

### **Крок 1. Формування матриці тестових результатов.**

Результати відповідей учнів на завдання тестів оцінюються дихотомічній шкалі: за кажну правильну відповідь учень одержує один бал, а за неправильну відповідь або пропуск завдання – нуль балів (см. рис. 1).

### **Крок 2. Перетворення матриці тестових результатів.**

На другому кроці із матриці тестових результатів усуваються рядки і стовпці, що складаються тільки з нулів або тільки з одиниць. В наведеному прикладі таких стовпців немає, а рядків тільки два. Один із них, нульовий рядок відповідає відповідям одинадцятого досліджуваного, який не зміг виконати правильно ні одного завдання в тесту.

## $@$ Кух А.М., 2015 р.  $\parallel$  IRT: Лабораторна робота №4

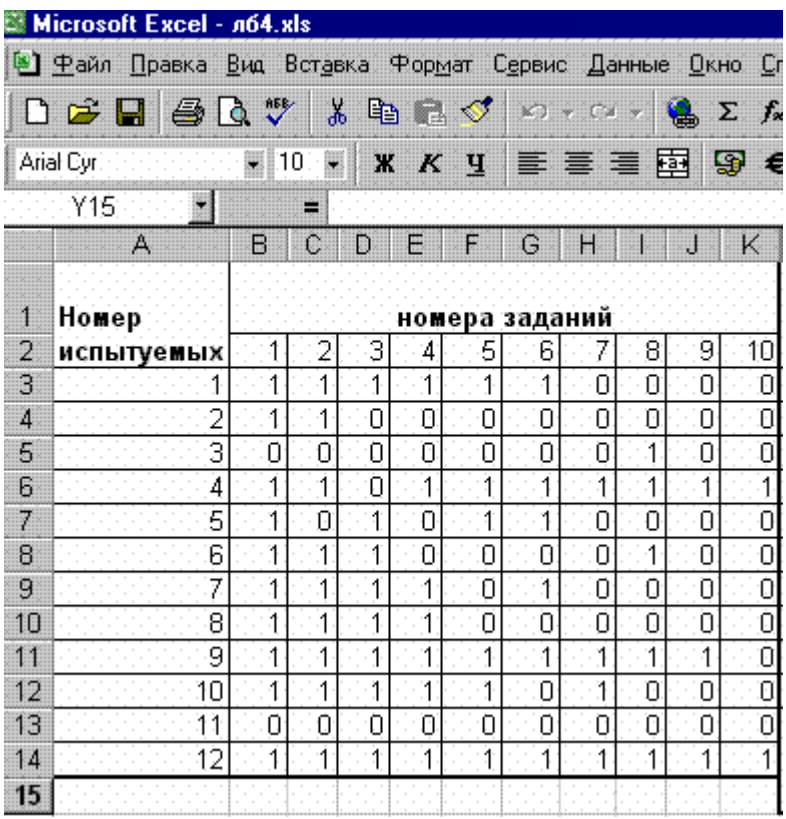

Рис. 1. Матриця результатів тестування

В цьому випадку висновок досить однозначний: тест непридатний для оцінки знань такого учня. Для виявлення його рівня знань тест необхідно полегшити, додавши декілька більш легких завдань, які, скоріше за все, виконає правильно білшість інших досліджуваних групи.

Настільки ж непридатним, але уже з іншої причини, тест для оцінки знань дванадцятого учня, який виконав правильно всі без виключення завдання тесту. Причина непридатності теста полягає в його надмірній лекості, що не дозволяє виявити істинний рівень підготовки дванадцятого учня. Можливо, дванадцятий учень знає більше чогось іншого і здатен виконати за розробленими розділами змісту набагато більше трудних завдань, які просто не були включені в тест.

Таким чином, на даному кроці необхідно вилучити із матриці рядки даних 11 і 12.

**Крок 3. Підрахунок індивідуальних балів досліджуваних і кількості правильних відповідей на кожне завдання тесту.**

## $\bigcirc$ Кух А.М., 2015 р. | IRT: Лабораторна робота №4

Індивідуальный бал досліджуваного одержується додаванням всіх одиниць, одержаних ним за правильне виконання завдань тесту. В Excel для додавання даних по рядках чи стовпцях можна використати кнопку **Автосумма** на вкладці Головна**.** Для зручності одержані індивідуальні бали (Хi) приводяться в останньому стовпці матриці результатів (см. рис. 2).

Число правильних відповідей на завдання тесту (Yi) також одержується додаванням одиниць, але уже за стовпцями.(див. рис. 2)

#### **Крок 4. Впорядкування матриці результатів.**

Значення індивідуальных балів необхідно відсортувати по зростанню. Для цього в MS Excel:

1. виділяємо блок комірок, що містять номера досліджуваних, матрицю результатів і індивидуальніе бали. Починати виділення необхідно зі со стовпця X (індивидуальніе бали).

2. на вкладці інструментів **Головна** натискуємо на кнопку **Сортировка по возрастанию**. Матриця результатів набуде вигляду на рис. 3.

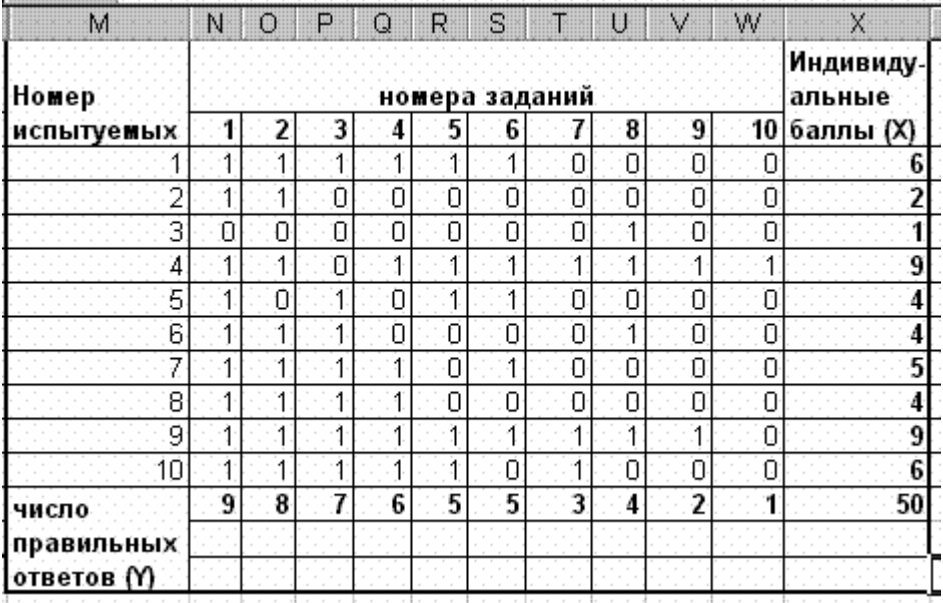

Рис. 2. Матриця з підрахунком сум

# $@$ Кух А.М., 2015 р.  $\parallel$  IRT: Лабораторна робота №4

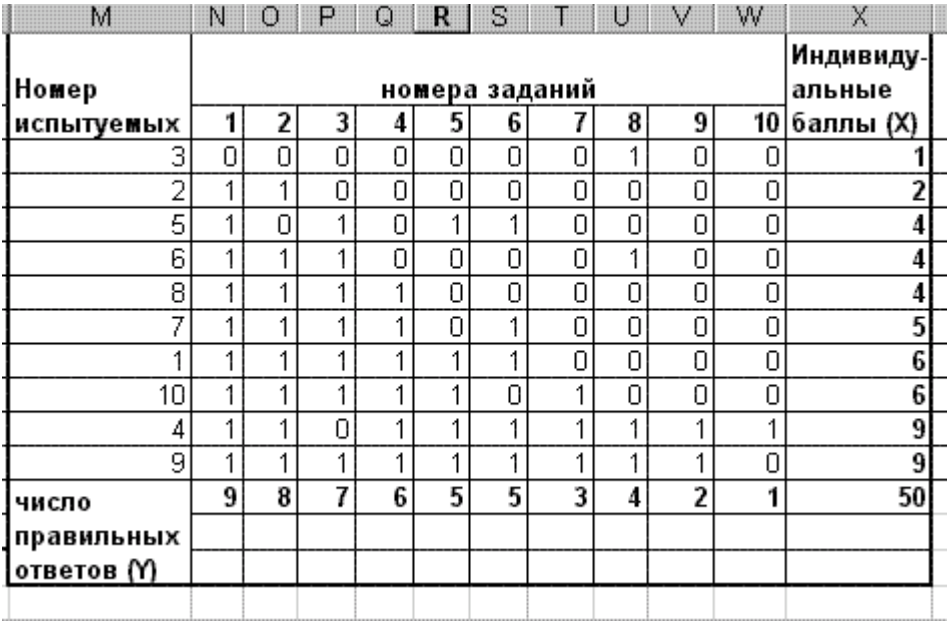

Рис. 3 Впорядкована матриця результатів

### **Крок 5. Графічне подання даних.**

Емпіричні результати тестування можна представити у виглдяді полігону частот, гвстограми, сглаженої кривої або графіка.

Для побудови кривих впорядкуємо результати експерименту і підрахуємо частоту одержаних балів (див. рис. 4-6).

|   | д              | B              |  |
|---|----------------|----------------|--|
|   | Houep          | Балл           |  |
|   | 1              |                |  |
|   |                | $\frac{6}{2}$  |  |
|   | $\frac{2}{3}$  | 1              |  |
|   | $\overline{4}$ | 9              |  |
|   |                | $\dot{4}$      |  |
|   | $rac{5}{6}$    |                |  |
|   | 7              | $\frac{4}{5}$  |  |
|   | $\overline{8}$ | $\overline{4}$ |  |
| n | 9              | $\overline{9}$ |  |
|   | 10             | $\overline{6}$ |  |
|   |                |                |  |

Рис. 4. Незгрупований ряд

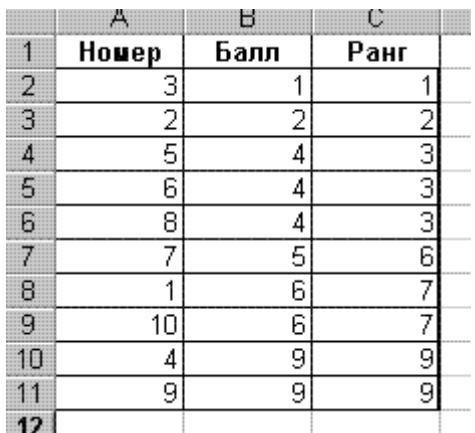

Рис. 5. Ранжування ряду

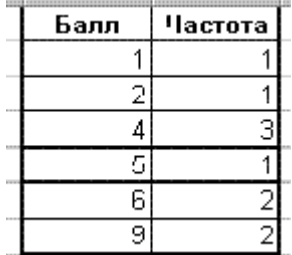

Рис. 6. Частотний розподіл

Для розрахунку рейтингу (рангу) кожного учня за індивідуальними балами необхідно застосувати функцію **РАНГ,** яка повертає ранг числа в списку чисел. Ранг числа – це його величина відностно інших значень в списку.

В MS Excel для обчислення рангу використовується функція

**РАНГ (**число; ссылка; порядок), де

*Число –* адреса клітинки, для якої обчислюється ранг.

*Ссылка -* посилання на масив індивідуальних балів (вибірка).

*Порядок –* число, що визначає способ впорядкування. Якщо порядок рівен 0 (нулю), або не вказаний, то Excel визначає ранг числа так, ніби список масиву впорядкований за спаданням значень. Якщо порядок – будь-яке ненульове число, то Excel визначає ранг числа так, ніби список впорядкований по зростанню.

*Зауваження.* Функція РАНГ присвоює числам, що повторюються однаковий ранг. При цьому наявність чисел, що повторюються, впливає на ранг наступних чисел. Наприклад, якщо у списку цілих чисел двічі зустрічаєється

число 10, що має ранг 5, число 11 буде мати ранг 7 (ні одне із чисел не буде мати ранг 6).

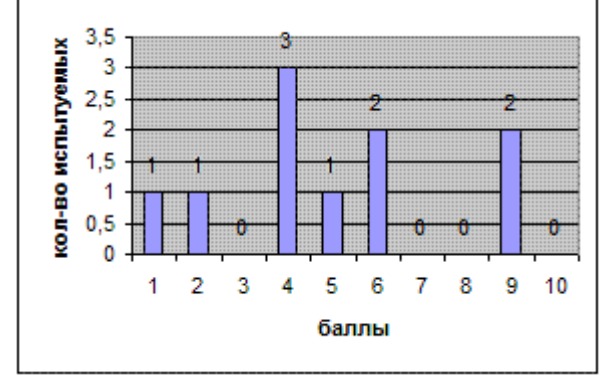

За частотним розподілом можна побудувати гфстограму (див. рис.7). Гістограму можна побудувати і за індивідуальним балом (див. рис. 8).

Рис. 7. Стовпчикова гістограма

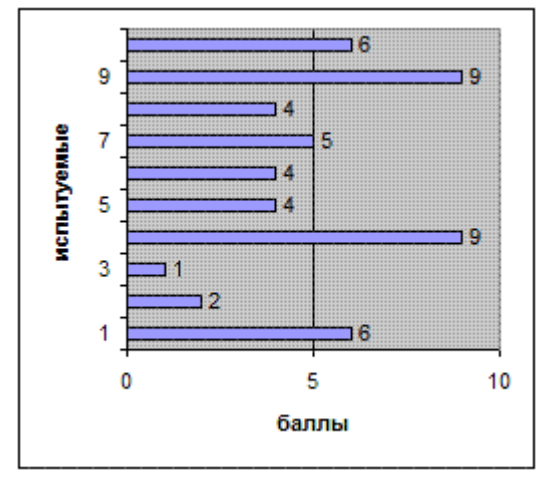

Рис. 8. Гістограма розподілу за індивідуальним балом

При розробці тестів необхідно пам'ятати про те, що крива розподілу індивідуальних балів, одержаних за репрезентативною вибіркою, є наслідком кривої розподілу трудності трудності завдань тесту. Цей факт вдало ілюструється на рис.9.

## ©Кух А.М., 2015 р. | IRT: Лабораторна робота №4

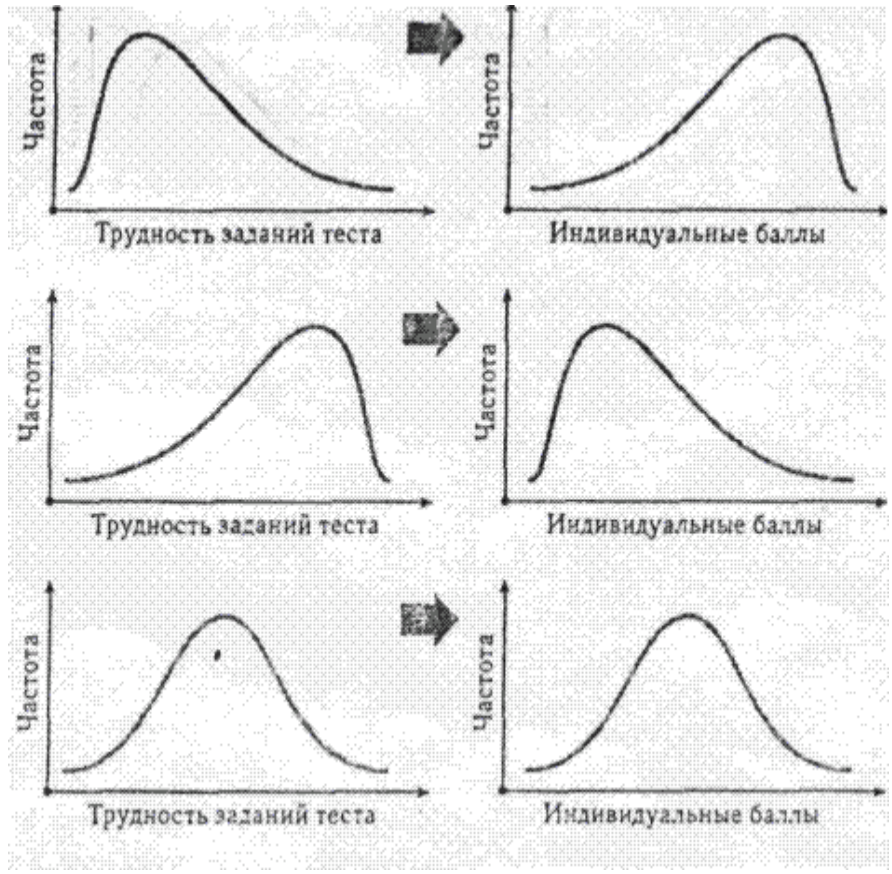

Рис. 9. Зв'язок розподілу індивідуальних балів і трудності завдань тесту

Для першого розподілу зліва слева характерне явне зміщення в тесті в сторону легших завдань, що, без сумніву, приведе до появи більшого числа завищених балів у репрезентативній вибірці учнів. Більша частина учнів виконає майже всі завдання тесту.

Другий випадок (зліва) відображає суттєве зміщення в бік більш трудних завдань при розробці тесту, що не може не вплинути на зниження результатів учнів, тому розподіл індивідуальних балів має явно виражений сплеск поблизу початку горизонтальної осі. Основна частина учнів виконає незначну кількість найбільш легких завдань тесту.

B третьому випадку завдання тесту володіють оптимальною трудністю, поскільки розподіл має вигляд нормальної кривої. Звідси автоматично виникає нормальність розподілу індивідуальних балів репрезентативної вибірки учнів, що в свою чергу дозволяє вважати одержаний розподіле стійким по відношенню до генеральної сукупності.

В професійно розроблених нормативно-орієнтованих тестах типовим є результат, коли приблизно 70% ученів виконують правильно від 30 до 70% завдань тесту. а найбільш часто зустрічається результат в 50%.

### **Крок 6. Визначення вибіркових характеристик результатів.**

На даному етапі необхідно обчислити середнє значение, моду, медіану, дисперсію, стандартне відхилення вибірки, асиметрію і ексцес (див. рис.10).

Ступінь відхилення розподілу спостережуваних частот вибірки від симетричного розподілу, характерного для нормальної кривої, оцінюється за допомогою асиметрії. Наявність асиметрії легко встановити візуально, аналізуючи полігон частот або гістограму. Більш детальний аналіз можна провести за допомогою узагальнених статистичних характеристик (описової статистики), призначених для оцінки величини асиметрії в розподілі.

Функція **СКОС** повертає асиметрію розподілу.

**СКОС** (число 1; число 2),

де *число1 –* посилання на масив даних, що містять індивідуальні бали учнів.

При інтерпретації одержаного значення асиметрії 0,277 необхідно звернути увагу на те, що величина асиметрії одержалась додатньою і невеликою (див. рис. 10, 11).

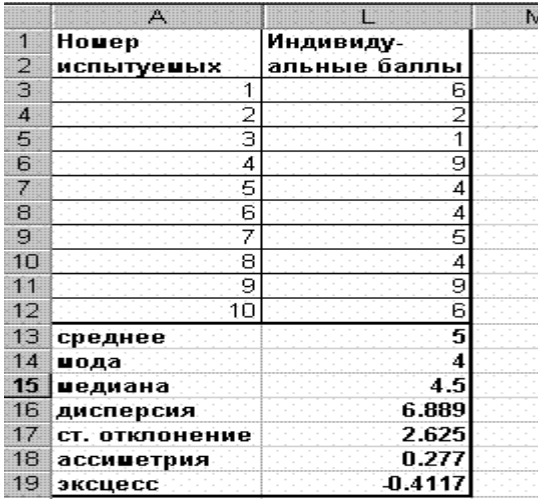

Рис. 10. Описові характеристики вибірки

## ©Кух А.М., 2015 р. | IRT: Лабораторна робота №4

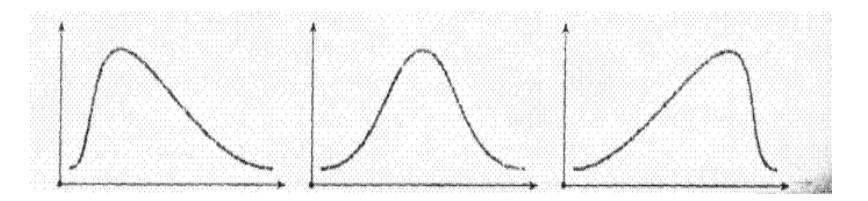

Рис. 11. Криві розподілу з від'ємною, нульовою і додатньою асиметрією (зліва направо) відповідно.

Асиметрія розподілу додатна, якщо основна частина значень індивідуальних балів лежить справа від середньоо значення, що за звичай характерно для надто легких тестів.

Асиметрія розподілу балів від'ємна, якщо більшість учнів одержали оцінки нижче середнього балу. Ефект від'ємної асиметрії зустрічається в надмірно трудних тестах, не збалансованих правильно по трудності при відборі завдань

В добре збалансованих по трудності тесті, як уже відзначалося раніше, розподіл балів має вид нормальної кривої. Для нормального розподілу характерна нульова асиметрія, що цілком природньо, так як при повній симетрії кожне значення балу, менше середнього значення, зрівноважується іншим симетричним, більшим ніж середнє.

За допомогою ексцесу можно одержати уявлення про те, чи є функція розподілу частот гостровершинною, середньовершинною або плоскою.

Для розрахунку даного параметра застосуємо функцію

**ЭКСЦЕСС** (число1; число2; …),

де *число1 –* посилання на массив даних, що містять індивідуальні бали учнів.

В цьому випадку, коли розподіл даних бімодальний (має дві моди), необхідно говорити про ексцес в околі кожної моди. Бімодальна конфігурація вказує на те, що за результатами виконання тесту вибірка учнів розділилася на дві групи. Одна група справилась із більшістю легких, а інша з більшістю трудних завдань тесту.

### *ПРАКТИЧНЕ ЗАВДАННЯ*

1. Згенерувати матрицю тестових результатів зідно варіанту

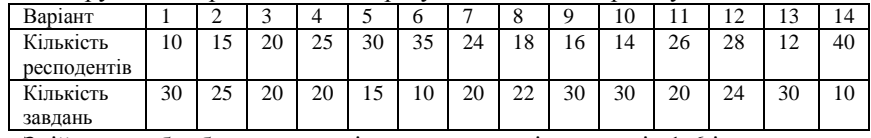

2. Здійснити обробку результатів тестування згідно кроків 1-6 і побудувати криву розподілу частот ймовірностей виконання завдань тесту.

 $@$ Кух А.М., 2015 р.  $\Big|\text{ IRT:}\text{ Ja6}$ ораторна робота №4